## CasaTunes CT-12X8MA Matrix Amplifier

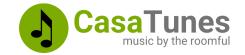

Use this guide to quickly setup and configure your matrix amplifier by following these steps:

- 1. Unpack and verify system contents
- 2. Connect the matrix amplifier control, sources, keypad and speaker cables
- 3. Use the CasaSetup browser application to configure your matrix

Use this guide in conjunction with the QuickStart Guide for your music server to setup your system

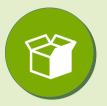

### What's in the box?

- 1 x CT-12X8MA Matrix Amplifier
- 1 x Rack mount kit
- 1 x cat5e/6 network cable
- 12 x mono RCA cables (only included with secondary units)

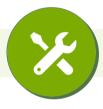

### **Matrix Amplifier Connections**

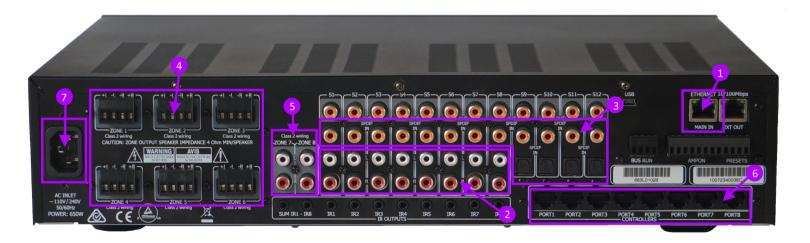

- Connect a network cable to the ETHERNET MAIN IN port on the matrix amplifier. For convenience, the amplifier includes a network IN & OUT port.
- The CT-12X8 Matrix Amplifier has twelve input sources. Sources 1-8 can be analog stereo input sources using 2 x RCA connectors, or coax S/PDIF digital inputs.

#### CasaTunes CT-12X8MA Matrix Amplifier

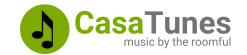

3

Sources 9-12 can be S/PDIF digital optical inputs using TOSLink connectors, or coax S/PDIF digital inputs.

When connecting more than one 12X8 matrix amplifier you can physically daisy chain the digital output sources S1-S12 from the previous amplifier to the digital input sources on the next amplifier. Alternatively, you can "virtually" connect the sources from the first (master) amplifier to all other amplifiers using audio-over-IP.

When using a CasaTunes music server, connect the music server streams as follows, depending on the type of CasaTunes music server:

|   | Music Server | Amplifier Analog Input<br>Sources 1-8 | Amplifier Digital Input<br>Source 9 |
|---|--------------|---------------------------------------|-------------------------------------|
| • | CT-2         | 1-2                                   |                                     |
|   | CT-3         | 1-3                                   |                                     |
|   | CT-5         | 1-4                                   | 5                                   |
|   | CT-8         | 1-7                                   | 8                                   |

- Connect the speaker outputs on the amplifier to your room speakers. You can use up to 14 AWG wire (although typically 16 AWG is sufficient for most installations). 8-ohm speaker are recommended, although the amplifier is 4-ohm stable on a maximum of 3 zones. Exceeding this limitation can cause damage to the amplifier and is not covered by the warranty.
- Zone outputs 7 & 8 are pre-amplified analog outputs which can be used with a secondary power amplifier (like the CasaTunes CT-250A/CT-2100A stereo amplifiers), an AV Receiver, or a powered subwoofer.

Zones 7 & 8 include a Low Pass Filter specifically designed for use with a powered subwoofer. Use CasaSetup to enable and configure the Low Pass Filter for each zone.

The CasaTunes 12X8 Matrix Amplifier supports optional keypads. Connect any keypads to the amplifier using Cat5e/6 cables terminated with an RJ45 connector. You can connect up to 8 keypads per amplifier. By default the keypad connected to Port 1 controls Zone 1, etc.

You can re-assign the zone to be controlled by a keypad using the amplifier browser utility. Refer to the CasaTunes 12X8MA manual for more information.

#### CasaTunes CT-12X8MA Matrix Amplifier

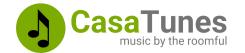

7

Once you have completed configuring the matrix amplifier connections, power on the matrix amplifier, then the music server, and complete the software setup.

If you are setting up more than one amplifier, make sure you power each amplifier one at a time. Start with the Master amplifier (first CT-12X8 amplifier), followed by the additional matrix amplifiers. Zone numbers are automatically assigned to zones on a matrix amplifier when the amplifier is first discovered on the network.

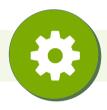

## Use CasaSetup to configure the Matrix Amplifier

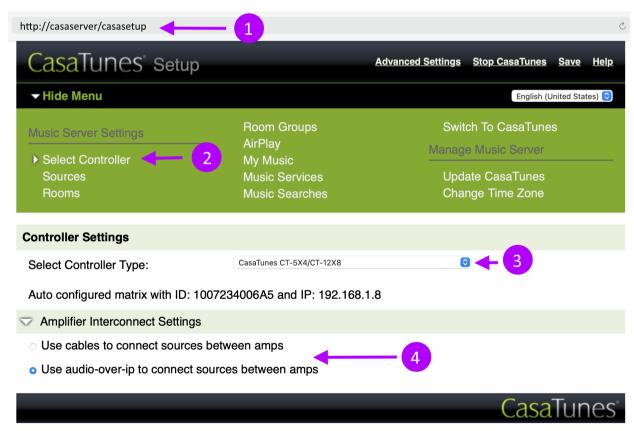

1

Start CasaSetup by opening your browser on your computer and entering the following:

On a PC: http://casaserver/casasetup

On a MAC: http://casaserver.local/casasetup

## CasaTunes CT-12X8MA Matrix Amplifier

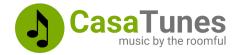

- 2 Select the "Select Controller" page.
- Select CasaTunes CT-5X4/CT-12X8 from the list of available controller types.

CasaTunes automatically discovers your CT-12X8 and CT-5X4 Matrix amplifiers in the network. The amplifiers are also automatically configured the first time they are discovered on the network. Therefore it is important to make sure you power on the amplifiers starting with the Master CT-12X8MA amplifier first.

If CasaTunes detects more that one amplifier, then select whether to use physical cables to connect sources between amplifiers, or whether to "virtually" connect sources using audio-over-ip (the network).

If your setup includes both CasaTunes 12X8 and 5X4 matrix amplifiers we recommend you select "audio-over-ip". This way, all the sources available on the CT-12X8MA will also be available on the CT-5X4MA amplifiers.

Return to the Music Server Quickstart Guide to complete the software setup, including configuring the sources, rooms and music services.

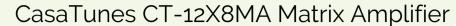

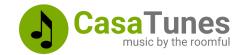

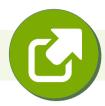

#### Resources

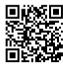

CasaTunes CT-12X8 Matrix Amplifier Manual <a href="https://www.casatunes.com/manuals/ct-12x8">https://www.casatunes.com/manuals/ct-12x8</a>

Adding a subwoofer to the CasaTunes CT-12X8 Matrix Amplifier <a href="https://www.casatunes.com/post/subwoofer">https://www.casatunes.com/post/subwoofer</a>

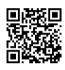

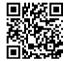

Adding a secondary power amplifier to the CasaTunes CT-

CasaSetup Manual

https://www.casatunes.com/support/docs/casasetup

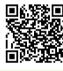

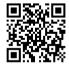

Register your CasaTunes System <a href="https://casatunes.com/register">https://casatunes.com/register</a>

Submit a Support Ticket <a href="https://casatunes.com/ticket">https://casatunes.com/ticket</a>

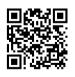